## **Printing the Calendar**

## Part 2 - Printing the Exported Calendar

- 1. Open Photoshop.
- 2. Choose File>Open and find and open page one of the calendar.
- 3. Choose File>Print or press Ctrl P. When the print dialogue opens, the preview will probably show the calendar being cropped. If so it probably says 8.5 x 11 above it. It is being cropped to fit on letter size paper.

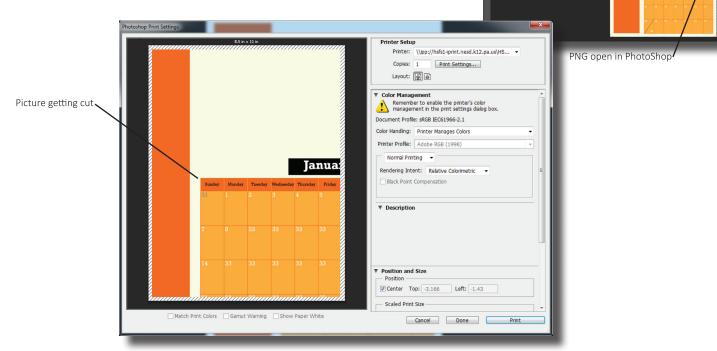

4. Click on the Print Settings button. On the new dialogue box that opens, open the Paper/Quality tab. Click on the pull down menu for Size and change the size to 11 x 17 the choose ok to close the dialogue box.

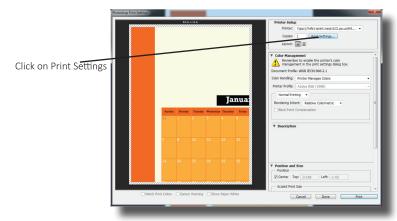

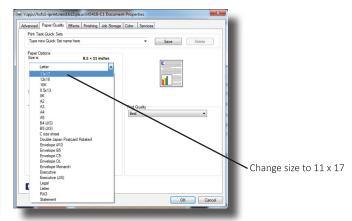

January

5. The preview should now show the full calendar.

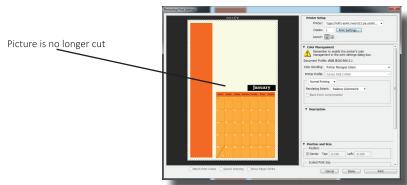

6. Make sure the printer is HS418-C1. Place 1 piece of 90 lb. tabloid sheet of paper into tray 1 of the printer (make sure it fits securely between the darker gray guides). **Tell everyone else not to print!** If they do, they will use your paper and it will be wasted.

Paper between Dark

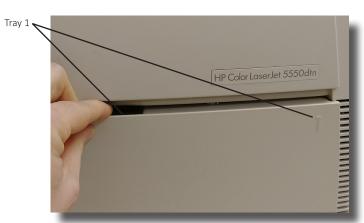

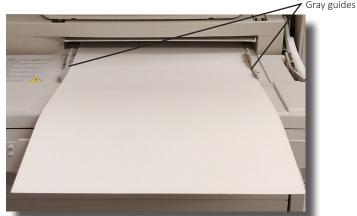

- 7. Go back to the computer and click print. There may be a delay as the printer processes the job. If the Data light is lit and blinking, it is preparing the document and will soon print it.
- 8. Place another sheet of 90 lb. tabloid into tray 1. **Remind everyone** else not to print.
- 9. Now open page 2 of the calendar. Choose File>Print. If the preview is cropping the calendar again, fix it in the Print Settings box again. Once everything is set, print it.
- 10. Repeat this process for the first 12 pages of the calendar.

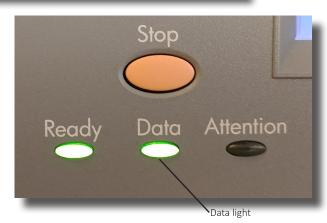

11. For the 13<sup>th</sup> page, set it up the same as the others, but when the paper is seated into tray 1, put a light pencil mark in the bottom left corner and then print it. Once it comes out of the printer, note the direction it is facing.

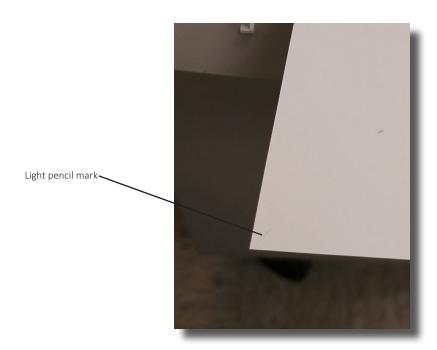

- 12. Open page 14 and set everything up just as it was for all of the other sheets.
- 13. Using the pencil mark as a guide, determine how the paper should be loaded into the printer and place it into tray 1 in that direction.
- 14. Go back to the computer and press print. Hopefully it prints on the correct side and it's done!